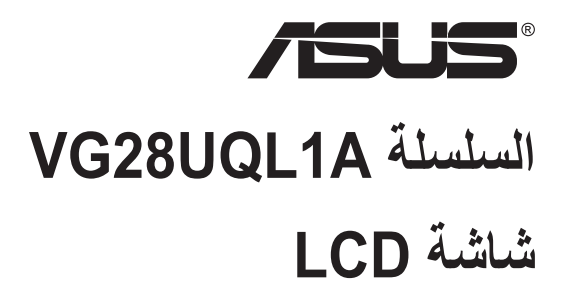

## **دليل المستخدم**

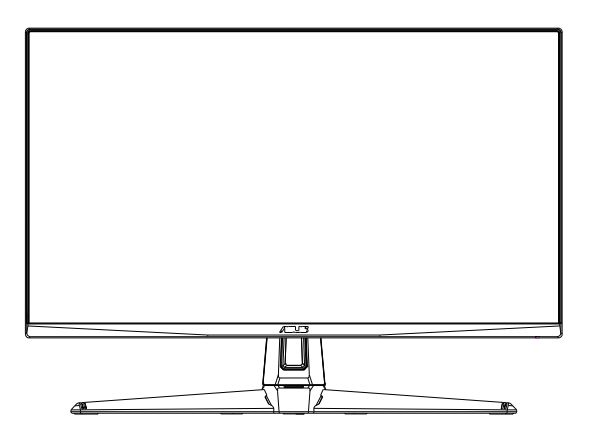

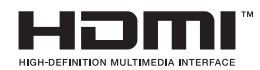

#### **جدول المحتويات**

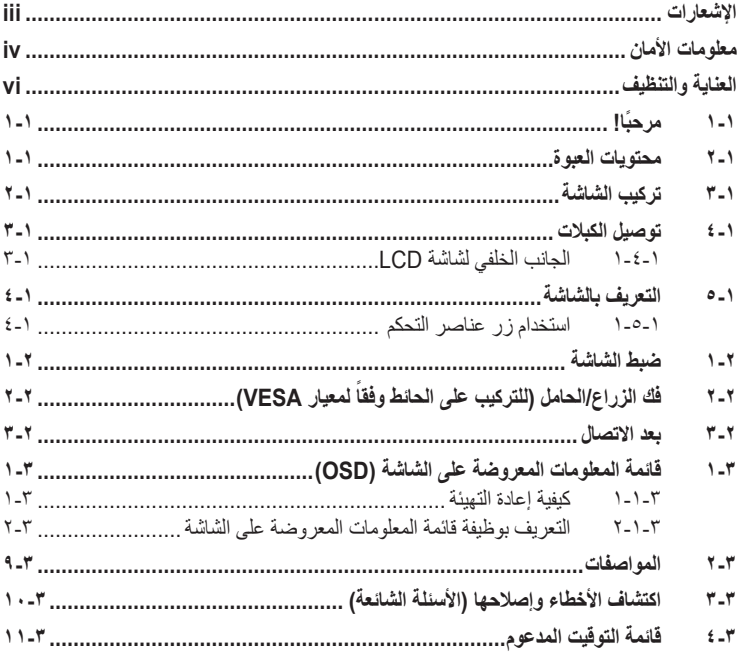

© حقوق الطبع والنشر لعام 2019 محفوظة لشركة .INC COMPUTER ASUSTeK، .جميع الحقوق محفوظة.

لا يجوز (عادة إصدار اي جزء من هذا الدليل، بما في ذلك المنتجات والبرامج الموضحه به، او نقله او نسخه او تخزينه في نظام استرجاع او ترجمته<br>إلى أية لغة بأي شكل من الأشكار وبلية طريقة من الطرق، فيما عد الرثائق التي يحتفظ بها ال

هذا، ولا يسري العمل بضمان المنتج او الخدمة الخاصة به في الحالات التالية: (١) إصلاح او تعديل او تغيير المنتج دون الحصول على إذن كتابي من<br>شركة ASUS، أو (٢) إذا كان الرقم التسلسلي للمنتج مشوه أو مفقود.

تقدم تنركه ASUS هذا النليل "كما هو" دون اي ضمانك من اي نوع، سواء كانت صريحه او ضمنيه، بما في ذلك على سبيل المتل لا الحصر<br>الضمانك الصنعية أو الشروط الخاصة بقابلية النداوي أو الملائمة لغز ض معين، ولن تتحمل شركة ASUS أو مدير

المواصفات والمعلومات التي يتنشل عليها في هذا النليل إنما هي للاطلاع ففضا ولشركة ASUS الحق في تغيير ها في اي وفت درن إخطار مسبق<br>بذلك، ولا يجوز تفسيرها على أنها التزام من جانب الشركة، ومن ثم لا تتحمل الشركة ممئورلية الأخطاء

قد تكون اسماء المنتجات والشركات التي تظهر في هذا الدليل علامات تجارية مسجلة او حقوق للطبع والنشر للشركات المالكة لها وقد لا تكون كذلك،<br>ومن الممكن أن يكون استخدامها قاصرًا على أغر اض التعريف والتوضيح بشكل يعود بالنفع على ا

#### **اإلشعارات**

#### **بيان لجنة االتصاالت الفيدرالية**

<span id="page-2-0"></span>يتوافق هذا الجهاز مع الجزء 15 من قوانين اللجنة الفيدرالية لالتصاالت، ويخضع تشغيله للشرطين التاليين: أال يتسبب هذا الجهاز في حدوث تداخل ضار و

 أن يقبل هذا المنتج أي تداخل يتم استقباله، بما في ذلك أي تداخل قد ينتج عنه تشغيل غير مرغوب فيه.

أثبتت االختبارات التي أجريت على هذا الجهاز توافقه مع حدود المواصفات القياسية للفئة "ب" لألجهزة الرقمية، وفقاً للجزء 10 من قواعد اللجنة الفيدرالية للاتصالات. وقد تم تصميم هذه الحدود لتوفير الحماية الرقمية، وفقا للجزء ١٥ من قواعد اللجنة الفيدرالية للاتصالات. وقد تم تصميم هذه الحدود لتوفير الحماير<br>المناسبة ضد التداخلات الضمارة عند استخدام الأجهزة الكهربائية والإلكترونية في المنشآت السكنية. علماً بأن هذا المنتج يولد، ويستخدم ويمكن أن يصدر عنه ترددات السلكية، وقد يتسبب في حدوث تداخالت ضارة مع الاتصالات اللاسلكية، إذا لم يتم تركيبه واستخدامه وفقاً للتعليمات الموضحة من الجهة المصنعة. مع ذلك، ليس هناك ما يضمن عدم حدوث هذا التشويش عند اتباع أسلوب معين في التثبيت. إذا تسبب هذا الجهاز في حدوث تشويش الستقبال الراديو أو التلفزيون، والذي يمكن تحديده بإغالق الجهاز ثم تشغيله، يوصى المستخدم بتصحيح هذا التداخل باتباع إجراء واحد أو أكثر من اإلجراءات التالية:

- إعادة توجيه هوائي االستقبال أو تغيير موضعه.
- زيادة المسافة الفاصلة بين هذا الجهاز وجهاز االستقبال.
- توصيل الجهاز بمنفذ موصل دائرة كهربائية مختلفة عن تلك التي يتصل بها جهاز االستقبال.
	- استشارة الموزع أو فني راديو أو تلفزيون متخصص للحصول على المساعدة الالزمة.

#### **بيان وزارة االتصاالت الكندية**

ال يتجاوز هذا الجهاز الرقمي حدود الفئة "ب" فيما يتعلق بمستويات انبعاث تشويش موجات الراديو الصادرة من الأجهزة الرقمية كما هو موضح في معيار الأجهزة المتسببة في حدوث التداخل لوزارة االتصاالت الكندية.

يتوافق الجهاز الرقمي من الفئة "ب" الذي بين يديك مع القانون الكندي ICES-003.

# FAT

### **معلومات األمان**

- يرجى قراءة جميع الوثائق المرفقة مع العبوة بعناية قبل تركيب الشاشة.
- ً ال تعرض الشاشة للمطر أو الرطوبة تفاديا لمخاطر حدوث حريق أو صدمة كهربائية.
- <span id="page-3-0"></span> ً ال تحاول أبدا فتح الغالف الخارجي للشاشة. قد تتسبب الفولطية العالية الخطرة داخل الشاشة في حدوث إصابات جسدية بالغة.
- ّ في حالة تعرض مصدر اإلمداد بالطاقة للكسر، ال تحاول إصالحه بنفسك، بل ينبغي االتصال بفني صيانة مؤهل أو بائع التجزئة الذي تتعامل معه.
- تأكد من توصيل جميع الكبالت بشكل صحيح وعدم وجود أي تلف بكبالت الطاقة قبل الشروع في ً استخدام المنتج. وفي حالة اكتشاف أي تلف، اتصل بالبائع فورا.
- الفتحات الموجودة بالجانب الخلفي أو العلوي من الغطاء الخارجي للشاشة هي ألغراض التهوية، لذا برجي الحرص على عدم إعاقة هذه الفتحات. وتجنب تماماً وضع الجهاز بالقرب من أو على جهاز مشع أو مصدر حراري إال إذا كان المكان مزود بتهوية جيدة.
- ال ينبغي تشغيل الشاشة إال باستخدام مصدر تيار كهربائي من النوع الموضح على الملصق الخاص بها. وفي حالة عدم التأكد من نوع التيار الكهربي المتاح لديك، اتصل بالموزع أو بشركة الكهرباء المحلية.
	- استخدم قابس الطاقة المناسب الذي يتوافق مع معيار التيار الكهربائي المحلي.
	- ال تقم بالتحميل الزائد على مقسمات التيار أو كبالت اإلطالة، فقد يؤدي ذلك إلى حدوث حريق أو صدمة كهربائية.
- تجنب تعريض المنتج لألتربة والرطوبة ودرجات الحرارة المرتفعة، كما يرجى عدم وضع المنتج في أي مكان قد يكون عرضة للبلل. احرص على وضع الجهاز فوق سطح ثابت.
	- قم بفصل الشاشة أثناء العواصف البرقية أو في حالة عدم استخدامها لفترة طويلة، حيث يعمل ذلك على حمايتها من التلف الذي قد يلحق بها نتيجة التدفق المفاجئ للتيار الكهربائي.
- ال تدفع بأي جسم أو تسكب أي نوع من السوائل داخل الفتحات الموجودة في الغالف الخارجي للشاشة.
- لضمان الحصول على جودة التشغيل المناسبة للشاشة، ال تستخدم الشاشة إال مع أجهزة الكمبيوتر المدرجة في قائمة UL والمجهزة بالمقابس المهيأة بحيث تناسب الجهد الكهربائي الذي يتراوح مابين 240-100 فولت.
	- يجب تركيب الشاشة بالقرب من مأخذ تيار كهربائي يسهل الوصول إليه.
- في حالة مواجهة مشكالت فنية تتعلق بالشاشة، يرجى االتصال بفني صيانة مؤهل أو ببائع التجزئة.
- وفُر توصيلًا أرضيًا قبل توصيل قابس المنبع بالمأخذ الرئيسي. وعند فصل التوصيل الأرضي، تأكد من فصله بعد سحب قابس المنبع من المأخذ الرئيسي.

قد ينتج عن استخدام سماعات رأس وسماعات أذن غير المحددة أو سماعات األذن فقدان السمع بسبب ضغوط الصوت المفرطة. يرجى التأكد من أن نظام التوزيع في المبنى يشتمل على قاطع دائرة كهربائية بقدرة 240/120 فولت، 20 أمبير (كحد أقصى).

إذا كان سلك الطاقة يشتمل ٍ على قابس ثلاثي الشَّعب، فوصِّل السلك بمأخذ تيار كهربائي ثلاثي الشِّعب أرضي (مؤرَّضٍ). ولا تعطل شعبة التأريض في سلك الطاقة، من خلال استخدام مهاييّ ثنائي الشُعب على ُ سبيل المثال؛ فشعبة التأريض توفر ميزة مهمة للسالمة.

إعالن المطابقة: يتوافق هذا الجهاز مع المتطلبات الواردة في كل من توجيه المجلس الخاص بتقريب قوانين الدول الأعضاء والمتعلقة بالتوافق الكهرومغناطيسي (2014/30/EU) وتوجيه الفولطية المنخفضة )EU2014/35/ (وتوجيه ErP( EC2009/125/ (وتوجيه RoHS( EU2011/65/(. تم اختبار هذا الجهاز وثُبت تطابقه مع معايير التجانس الخاصة بأجهزة تقنية المعلومات المنشورة تحت "توجيهات الصحيفة الرسمية لالتحاد األوروبي".

#### **تحذير**

## **العناية والتنظيف**

- <span id="page-5-0"></span> قبل رفع الشاشة أو تغيير موضعها، يفضل القيام بفصل الكبالت وكبل التيار الكهربي. مع الحرص على اتباع الأساليب الصحيحة لرفع الشاشة عند وضعها في مكانها. عند رفع الشاشة أو حملها، ً احرص على اإلمساك بها جيدا من األطراف. وال تقم بحملها من الحامل أو الكبالت.
- ً التنظيف: أغلق الشاشة وافصل كبل التيار الكهربائي من المقبس. نظف سطح الشاشة مستخدما قطعة قماش خالية من الوبر وغير كاشطة. مع العلم بأن البقع الصعبة يمكن إزالتها باستخدام قطعة قماش مبللة على نحو بسيط بمحلول تنظيف خفيف.
- تجنب استخدام المنظفات التي تحتوي على الكحول أو األسيتون. ال تستخدم غير المنظفات المصنوعة ً خصيصا لتنظيف LCD ً . وال ترش أبدا المنظف على الشاشة مباشرة، فقد يتسرب إلى داخل الشاشة مما يؤدي إلى صدمة كهربائية.

تعد الأعراض التالية أمورا عادية بالشاشة<mark>:</mark>

- قد تومض الشاشة عند استخدامها لأول مرة نظراً لطبيعة الإضاءة الفلوريسنت، قم بايقاف مفتاح الطاقة ثم تشغيله للتأكد من اختفاء هذا الوميض.
- قد تالحظ وجود سطوع خفيف وغير منتظم على الشاشة، وذلك على حسب نمط سطح المكتب الذي تستخدمه.
- عندما يتم عرض نفس الصورة لساعات، قد يستمر وجود طيف من الشاشة السابقة بعد تبديل ً الصورة. وفي هذه الحالة، يتعين عليك االنتظار حتى تقوم الشاشة باستعادة الصورة تدريجيا أو إيقاف تشغيل الشاشة لعدة ساعات.
	- في حالة إعتام الشاشة أو وميضها أو توقفها عن العمل، اتصل بالموزع أو مركز الصيانة للقيام بإصالحها. وال تحاول إصالح الشاشة بنفسك!

#### **االصطالحات المستخدمة في هذا الدليل**

إتمام إحدى المهام.

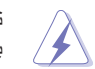

تحذير: تهدف المعلومات الواردة في التحذير إلى منع تعرضك لإلصابة عند محاولة القيام بإحدى المهام.

تنبيه: تهدف المعلومات الواردة في التنبيه إلى منع إلحاق األضرار بالمكونات عند محاولة

 $\hat{\mathbf{y}}$ 

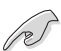

R

هام: هي المعلومات التي "يجب" عليك اتباعها إلتمام إحدى المهام.

مالحظة: نصائح ومعلومات إضافية تهدف إلى مساعدتك إلتمام إحدى المهام.

**أين يمكنك الحصول على مزيد من المعلومات**

يرجى الرجوع إلى المصادر التالية للحصول على معلومات إضافية إلى جانب تحديثات المنتج والبرامج الخاصة به.

**- مواقع ASUS**

توفر مواقع شركة ASUS على اإلنترنت أحدث المعلومات حول األجهزة والبرامج التي تنتجها الشركة. يرجى الرجوع إلى **[com.asus.www://http](http://www.asus.com)**

**- الوثائق االختيارية**

قد تحتوي عبوة المنتج على وثائق اختيارية مثل بطاقة الضمان، والتي قد يتم إضافتها من قبل موزع الشاشة. وال تعد هذه الوثائق من مكونات العبوة القياسية.

**بيان حظر استخدام المواد الخطرة )الهند(** 

يتوافق هذا المنتج مع «قانون (إدارة) النفايات الكهربائية والإلكترونية بالهند ٢٠١٦» والذي يحظر استخدام الرصاص أو الزئبق أو الكروم سداسي التكافؤ أو ثنائي الفينيل )PBBs )متعدد البروم أو مركبات ثنائي الفينيل متعدد البروم )PBDEs )في تركيزات يتجاوز وزنها نسبة %0,1 ونسبة %0,01 من الكادميوم، باستثناء اإلعفاءات المنصوص عليها في الجدول 2 من القانون.

#### **ِ التصرف في نفايات األجهزة من قبل المستخدم ضمن النفايات المنزلية الخاصة داخل االتحاد األوروبي**

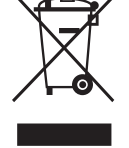

يشير هذا الرمز الموجود على المنتج أو على عبوته إلى ضرورة عدم التصرف في هذا المنتج مع نفاياتك المنزلية األخرى، بل تتحمل مسؤولية التصرف في نفايات أجهزتك من خلال تسليهما إلى نقطة جمع مخصصة لإعادة تدوير نفايات الأجهزة الكهربائية واإللكترونية. وجمع نفايات أجهزتك وإعادة تدويرها بشكل منفصل وقت التصرف فيها من شأنه المساعدة على صون الموارد الطبيعية وضمان إعادة التدوير بطريقة تحمي صحة اإلنسان والبيئة. لالطالع على مزيد من المعلومات حول األماكن التي يمكنك تسليمها نفايات أجهزتك إلعادة تدويرها، يرجى التواصل مع مكتب بلدية مدينتك أو خدمة التصرف في النفايات المنزلية في بلدك أو المتجر الذي اشتريت منه المنتج.

## **1-1 ً مرحبا!**

<span id="page-7-0"></span>نشكرك على شراء شاشة LCD من شركة RASUS! وتقدم أحدث شاشات LCD العريضة من ASUS ً صورة رائعة وعريضة وأكثر سطوعا، إلى جانب مجموعة من الخصائص المميزة التي تعمل على تحسين جودة المشاهدة.

وبفضل هذه الخصائص، يمكنك االستمتاع بالرؤية المريحة والممتعة التي تقدمها لك هذه الشاشة!

## **2-1 محتويات العبوة**

يرجى فحص محتويات العبوة للتأكد من وجود العناصر التالية:

- شاشة LCD دليل التشغيل السريع
	- بطاقة الضمان

P

- عدد 1 مهايئ طاقة
- عدد ١ كبل DisplayPort (اختياري)
	- عدد 1 كبل HDMI( اختياري(
	- عدد 1 كبل 3.0USB( اختياري(

• إذا كان أي من العناصر السابقة مفقودًا أو تالفًا، اتصل فورًا ببائع التجزئة.

## **3-1 تركيب الشاشة**

- <span id="page-8-0"></span>**لتركيب الشاشة:** عند تجميع ذراع / قاعدة الشاشة، ينبغي عليك حفظ الشاشة داخل العبوة المصنوعة من EPS )البوليسترين الممدد(.
- قم بمحاذاة فتحة المسمار الموجودة على الذراع مع المسمار المثبت على القاعدة، ثم أدخل القاعدة في الذراع.
	- ثبت القاعدة بالذراع بربط البرغي المرفق.

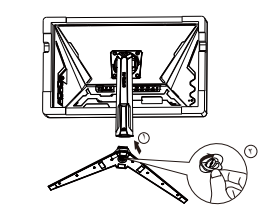

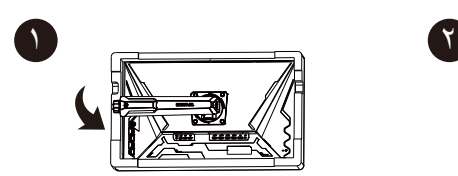

- **4-1 توصيل الكبالت**
- **1-4-1 الجانب الخلفي لشاشة LCD**

<span id="page-9-0"></span>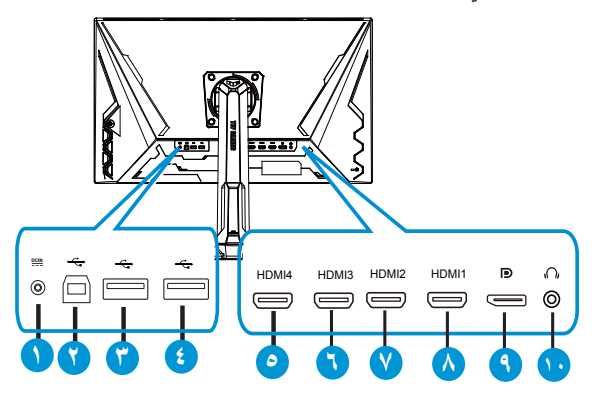

- منفذ دخل تيار مباشر
- منفذ USB لتحميل البيانات
- منفذ USB لتنزيل البيانات
- منفذ USB لتنزيل البيانات
	- $HDMI-4 (V2.0) -<sup>o</sup>$
	- $HDMI-3 (V2.0) -7$
	- $HDMI-2 (V2.1) -Y$
	- HDMI-1 (V2.1)  $\lambda$ 
		- DisplayPort 9
	- 10-منفذ خرج سماعة األذن

#### **5-1 التعريف بالشاشة**

#### **1-5-1 استخدام زر عناصر التحكم**

استخدم زر التحكم أسفل الشاشة لضبط إعدادات الصورة.

<span id="page-10-0"></span>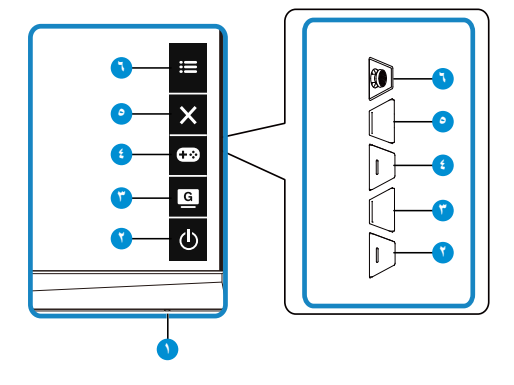

- مؤشر الطاقة:
- يوضح الجدول التالي األلوان الخاصة بمؤشر الطاقة.

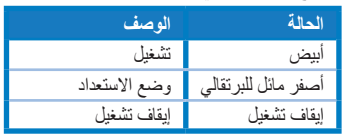

- زر الطاقة:
- يؤدي الضغط على هذا الزر إلى تشغيل/إيقاف تشغيل الشاشة.

CameVisual **G**<br>- T

- ااضغط على مفتاح التشغيل السريع هذا للتبديل بين ثمانية من أوضاع الضبط المسبق للفيديو، هي: Scenery Mode (وضع المناظر الطبيعية) وRacing Mode (وضع السباق) و Cinema Mode (وضع السينما) وRTS/RPG Mode (وضع استراتيجية الوقت الفعلي/لعبة تقمص الأدوار) وFPS Mode (وضع التصويب من منظور الشخص الأول) وRGB Mode )وضع sRGB )وMode MOBA( وضع MOBA )وMode User( وضع المستخدم( باستخدام تُقنية الفيديو الذكية ™GameVisual.
	- الزر GamePlus:
- **GamePlus**: توفر وظيفة GamePlus مجموعة أدوات وتخلق بيئة أفضل لأللعاب للمستخدمين عند ممارسة أنواع مختلفة من الألعاب. صممت وظيفة Crosshair (لشعيرات المتصالبة) خصيصًا لهواة ممارسة األلعاب الجدد أو المبتدئين المهتمين بألعاب التصويب من منظور الالعب )FPS). لتنشيط GamePlus:
	- اضغط على الزر **GamePlus** للدخول على قائمة GamePlus الرئيسية.
- قم بتنشيط وظيفة Crosshair( لشعيرات المتصالبة( أو Timer( المؤقت( أو Counter FPS )عداد FPS )أو Alignment Display( محاذاة العرض(.
- $\bigtimes$ حرك زر  $\equiv ;$ (  $\bigcirc$  ) لأعلى / لأسفل للتحديد، واضغط على $\equiv$ : $\bigcirc$ ) للتأكيد. اضغط على لإليقاف والخروج.
	- يمكن تحريك Crosshair (الشعيرات المتصالبة) أو Timer (الموقت) أو FPS Counter )عداد FPS )بالضغط على المفتاح خماسي االتجاهات.

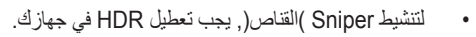

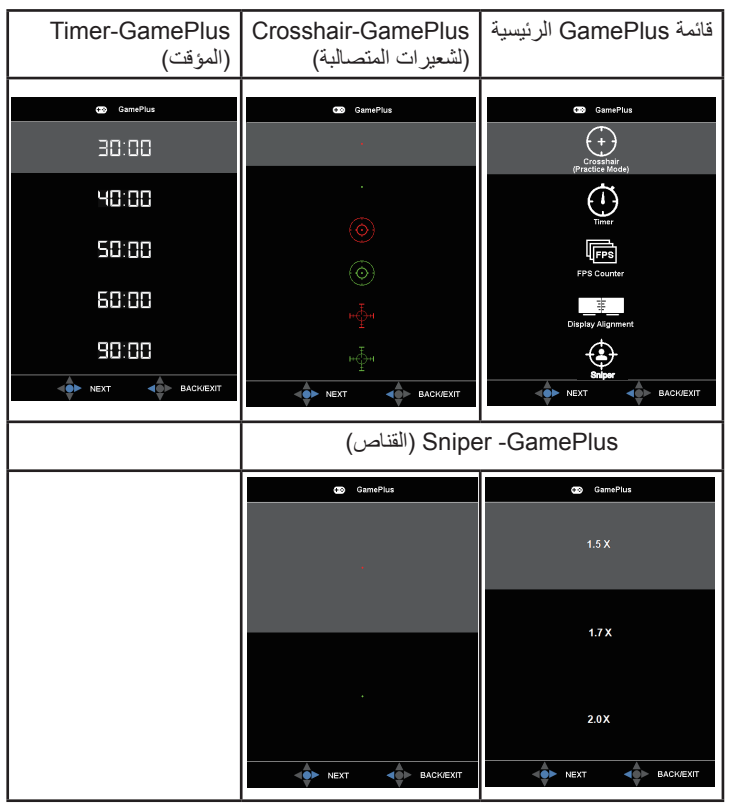

0ـ  $\boldsymbol{\mathsf{X}}$ زر الإغلاق:

- الخروج من قائمة OSD( المعلومات المعروضة على الشاشة(.
	- الزر )خماسي االتجاه(:
- عرض قائمة المعلومات المعروضة على الشاشة. تنشيط العنصر المحدد من قائمة OSD.
	- تقليل القيم أو زيادتها أو تحريك العنصر المحدد ألعلى أو ألسفل أو لليسار أو لليمين.

#### **1-2 ضبط الشاشة**

- <span id="page-12-0"></span> ً للحصول على أفضل مشاهدة، نوصي بالجلوس في مواجهة الشاشة تماما ثم ضبط الشاشة على الزاوية الاكثر راحة لك.
	- امسك الحامل للحيلولة دون سقوط الشاشة عند تغيير الزاوية.
- يمكنك ضبط زاوية الشاشة من 20+ درجة إلى 5- درجة ويمكن ضبط معدل دوران 15 درجة من ً اليسار أو اليمين. يمكنك أيضا ضبط ارتفاع الشاشة في نطاق 12 ً سم. يمكنك أيضا ضبط دوران الشاشة حول محورها في نطاق 90 درجة.

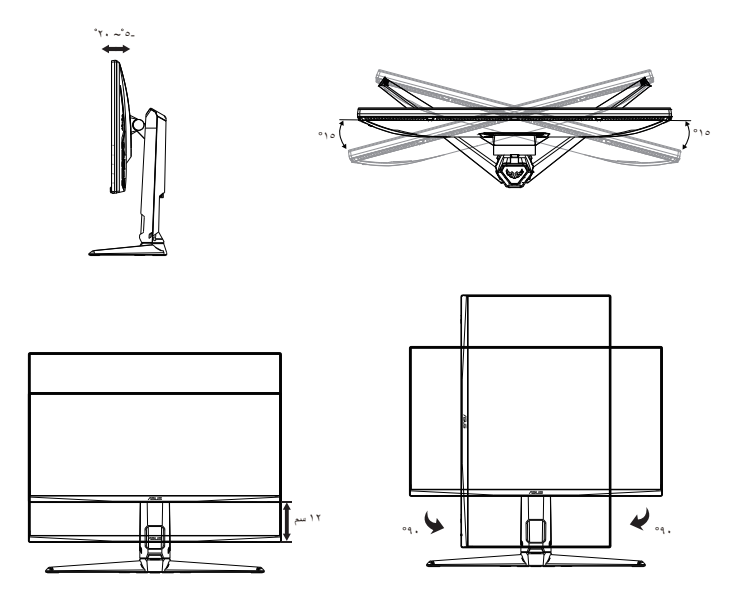

## <span id="page-13-0"></span>**ً لمعيار VESA) 2-2 فك الزراع/الحامل )للتركيب على الحائط وفقا**

روعي في تصميم حامل الشاشة القابل للفك التركيب على الحائط وفقًا لمعيار VESA. **لفك ذراع/حامل الشاشة**

- افصل كبالت الطاقة واإلشارة. ثم وجه الشاشة برفق لألسفل داخل عبوة EPS.
	- أزل أغطية البراغي
	- فك البراغي األربعة )4( التي تثبت الذراع في الجزء الخلفي من الشاشة.
		- ٤- افصل الحامل (الذراع والقاعدة) عن الشاشة.

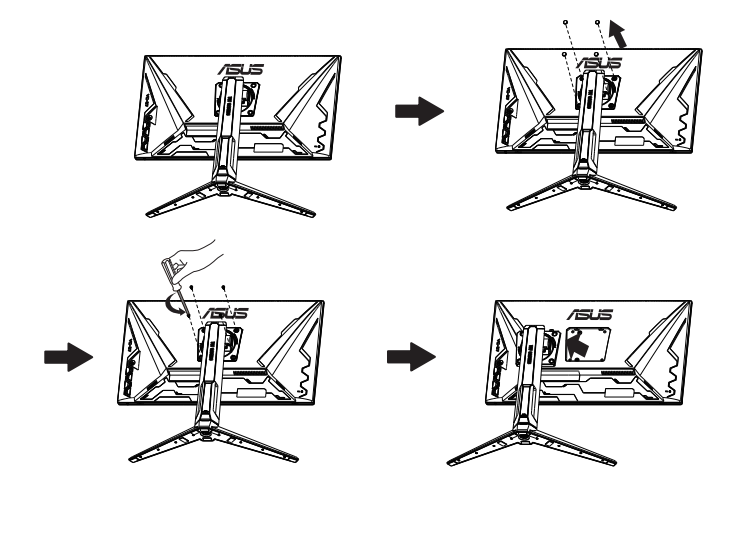

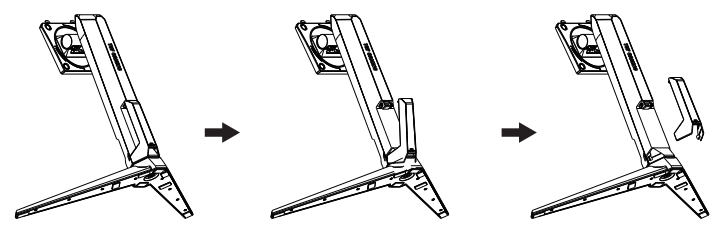

## **3-2 بعد االتصال**

وحدة القياس: مم

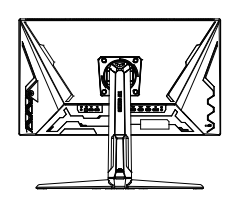

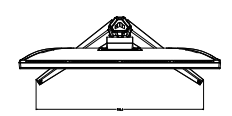

<span id="page-14-0"></span>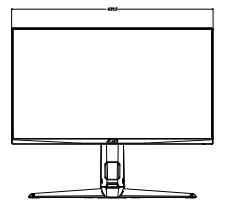

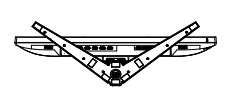

**1-3 قائمة المعلومات المعروضة على الشاشة )OSD)**

## **1-1-3 كيفية إعادة التهيئة**

<span id="page-15-0"></span>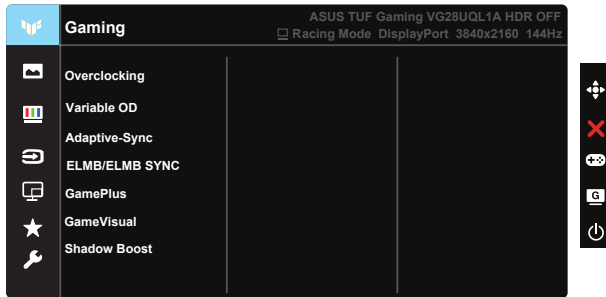

- اضغط على الزر الوسط الخماسي االتجاهات لتنشيط قائمة المعلومات المعروضة على الشاشة.
- اضغط الزرين و للتبديل بين الخيارات في القائمة. أثناء تنقلك من أيقونة إلى أخرى، يتم تظليل اسم الخيار.
	- لتحديد العنصر المميز في القائمة اضغط على مفتاح الوسط.
		- اضغط الزرين و الختيار المحدد المرغوب.
	- اضغط على مفتاح الوسط للدخول إلى شريط التمرير ثم استخدم الزرين أو حسب المؤشرات في القائمة، إلجراء التغييرات.
		- اضغط على ◄/► لتحريك القائمة اليسرى أو اليمنى.

#### **2-1-3 التعريف بوظيفة قائمة المعلومات المعروضة على الشاشة**

#### **-1 Gaming( األلعاب(**

تضم هذه الوظيفة ست وظائف فرعية يمكنك من خاللها اختيار ما تفضله.

<span id="page-16-0"></span>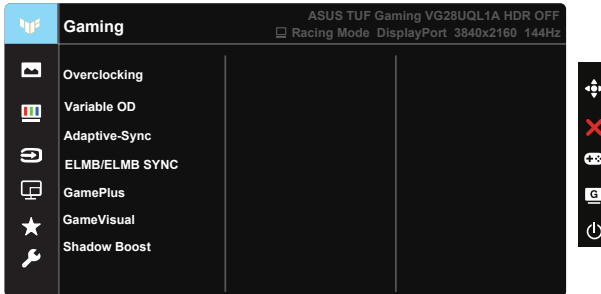

- Overclocking( كسر سرعة المعالج(: تسمح لك هذه الوظيفة بضبط معدل التحديث.
- OD Variable( تسريع زمن االستجابة المتغير(: زيادة سرعة وقت االستجابة بواسطة تقنية Over Drive. شامل المستوى • إلى 0 إ
- تزامن متكيف ) FreeSync / DP المتقدم ) HDMI ) : تسمح هذه التقنية لمصدر الرسومات المتوافق مع تزامن متكيف ) FreeSync / DP المتقدم ) HDMI ) بضبط معدل تحديث الشاشة ديناميكيًّا حسب معدالت إطارات المحتوى النموذجية لكفاءة استهالك الطاقة وتحديث العرض منخفض السكون والخالي من التشويش.
- ELMB/ELMB SYNC: تسمح لك بتشغيل الوظيفة عندما تكون ميزة المزامنة التكيفية (DP) أو HDMI) FreeSync Premium) في وضع التشغيل. تُستخدم هذه الوظيفة للتخلص من عيب تمزيق الشاشة، وتقليل الصورة الشبحية والتشوه الناجم عن الحركة عند تشغيل األلعاب. وعندما تكون ميزة المزامنة التكيفية )DP )أو Premium FreeSync)HDMI )في وضع إيقاف التشغيل، فال يمكن تنشيط هذه الوظيفة إال عندما يكون معدل التحديث هو 100 هرتز، 120 هرتز، 144 هرتز.
	- GamePlus: قم بتنشيط وظيفة Crosshair (لشعيرات المتصالبة) أو Timer (المؤقت) أو Counter FPS( عداد FPS )أو Alignment Display( محاذاة العرض( أو Sniper )القناص(.
		- GameVisual: تضم هذه الوظيفة سبع وظائف فرعية يمكنك من خاللها اختيار ما تفضله.
	- Boost Shadow: يعمل على تحسين األلوان الداكنة على ضبط منحنى غاما على الشاشة إلثراء درجات الألوان الداكنة في صورة ما، مما يسهل التعرف على المشاهد والأشياء المظلمة.

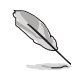

- في Mode Racing( وضع السباق( ال يمكن للمستخدم تهيئة Saturation( التشبع( ووظائف ASCR.
- في SRGB Mode (وضع SRGB)، لا يمكن للمستخدم تهيئة الوظائف Saturation (التشبع) و Skin Tone (درجة لون البشرة) و.Color Temp (درجة الحرارة اللونية) و.Brightness (السطوع) و Contrast (التباين) وASCR.
	- في Mode MOBA( وضع ساحة القتال متعددة الالعبين عبر اإلنترنت( ال يمكن للمستخدم تهيئة Saturation( التشبع( ووظائف ASCR.

#### **-2 Image( الصورة(**

يمكنك ضبط Brightness( السطوع( وContrast( التباين( و HDR و VividPixel و Aspect Control (التحكم في نسبة الأبعاد) وBlue Light Filter (مرشح الضوء الأزرق) من هذه الوظيفة الرئيسية.

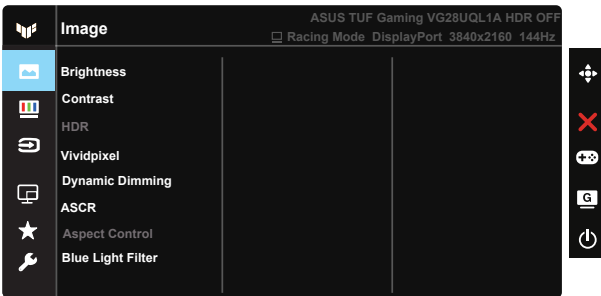

- Brightness (السطوع): يتراوح معدل الضبط ما بين ٠ إلى ١٠٠.
	- Contrast (التباين): يتراوح معدل الضبط ما بين إلى ١٠٠.
- HDR: النطاق الديناميكي العالي. يشمل ثالثة أوضاع HDR، هي: HDR Cinema ASUS و ASUS Gaming HDR وConsole Mode (وضع وحدة الألعاب).
- Dimming Dynamic( اإلعتام الديناميكي( ِّ : شغ ل ميزة اإلعتام الديناميكي المحلي لتحسين التباين الديناميكي.
- VividPixel: تقنية ASUS الحصرية التي تجلب الصور الواقعية لالستمتاع بالوضوح النقي الذي يركز على التفاصيل. يتراوح معدل الضبط ما بين ١ إلى ١٠٠.
	- ASCR: اختر ON( تشغيل( أو OFF( إيقاف( لتمكين أو تعطيل وظيفة نسبة التباين الديناميكي.
- Aspect Control (التحكم في نسبة الأبعاد) تقوم بضبط نسبة الأبعاد على "Full" (كاملة) و 4: 2 و16:9)24 بوصة عريض(.
	- Blue Light Filter (مرشح الضوء الأزرق): ضبط مستوى طاقة الإضاءة الزرقاء الناتجة عن اإلضاءة الخلفية LED.
		- $\bullet$

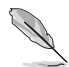

- عند تنشيط Blue Light Filter (مرشح الإضاءة الأزرق)، سيتم استيراد إعدادات ً الوضع القياسي االفتراضية تلقائيا.
- يمكن للمستخدم تهيئة وظيفة Brightness( السطوع( لقيمة بين 1 Level( المستوى 1( إلى 3 Level( المستوى 3(.
	- 4 Level( المستوى 4( هو اإلعداد المحسن.ا يمكن للمستخدم تهيئة وظيفة Brightness )السطوع(.
- تستخدم الشاشة لوحة ذات ضوء أزرق منخفض وتتوافق مع Rheinland TUV في وضع إعادة تعيين إعدادات المصنع/اإلعدادات االفتراضية.
	- يتوفر 3:4 عندما يكون مصدر الدخل على تنسيق 3:4 فقط.

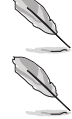

يرجى الرجوع إلى التعليمات التالية لتخفيف إجهاد العين:

- ينبغي على المستخدم إيقاف تشغيل الشاشة لبعض الوقت عند تشغيلها لساعات طويلة، ويوصى بأخذ فترة استراحة (لمدة ٥ دقائق على الأقل) بعد كل ساعة من العمل المتواصل على الكمبيوتر . وينصح بأخذ فواصل استراحة قصيرة ودورية بدال من فاصل استراحة طويل.
- وللحد من إجهاد العين وجفافها، يجب على المستخدمين راحة العين بشكل دوري من خالل التركيز على الأجسام البعيدة.
- ً قم بعمل تمارين للعين للحد من إجهادها، واحرص على تكرار هذه التمرينات دوريا، وإذا استمر إجهاد العين، يرجى استشارة الطبيب. تمارين العين: (١) كرر النظر لأعلى ولأسفل (٢) لف عينيك ببطء (٣) حرك العينين قطريًا.
- قد يؤدي الضوء الأزرق عالي الطاقة إلى إجهاد العينين وتنكس بقعي مرتبط بالعمر (AMD)، لذا يعمل مرشح الضوء الأزرق على تقليل حدة الضوء الضار بنسبة تصل إلى ٧٠٪ (كحد أقصى) لتجنب CVS( متالزمة رؤية الكمبيوتر(.

#### **-3 Color( اللون(**

اختر لون الصورة الذي ترغب فيه من خالل هذه الوظيفة.

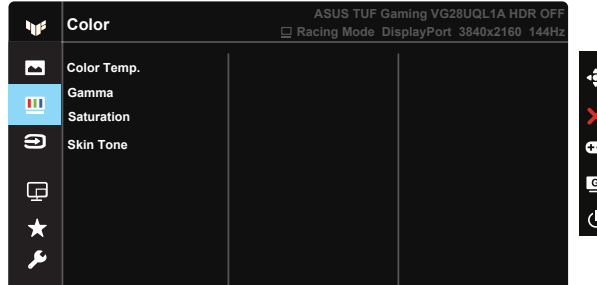

- .Temp Color( درجة الحرارة اللونية(: يحتوي على ثالثة أوضاع مسبقة الضبط لأللوان هي (Cool (بارد)، وNormal (عادي)، وWarm (دافئ))، ووضع User Mode )المستخدم وضع(.
	- Gamma( جاما(: تتضمن ثالث أوضاع جاما بما فيها ,1.8 ,2.2 .2.5
		- Saturation (التشبع): يتراوح معدل الضبط ما بين إلى ١٠٠.
- Tone Skin( درجة لون الجلد(: يحتوي على ثالثة أوضاع لأللوان وهم مائل Reddish )للحمرة( وNatural( وطبيعي( وYellowish( ومائل للصفرة(.

في User Mode (وضع المستخدم)، يمكن للمستخدم تهيئة الألوان R (أحمر) وG (أخضر) وB (أزرق) ويتراوح معدل الضبط ما بين ٠ حتى ١٠٠.

#### **-4 Select Input( تحديد الدخل(**

ِّ حدد مصدر الدخل الذي تريده وبدل وظيفة Detection Input Auto( االكتشاف التلقائي للدخل( ً بين وضعي التشغيل وإيقاف التشغيل. لن يتبدل مصدر دخل الشاشة تلقائيا عند تعطيل وظيفة Auto Input Detection (الاكتشاف التلقائي للدخل).

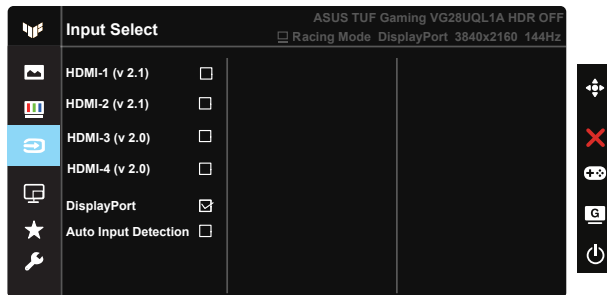

**-5 Setup PBP/PIP( إعداد صورة داخل صورة/صورة جانب صورة(**

يتيح لك يتيح لك إعداد صورة داخل صورة/صورة جانب صورة فتح نافذة أو نوافذ فرعية متصلة من أي مصدر فيديو. فتح نافذة أو نوافذ فرعية متصلة من أي مصدر فيديو.

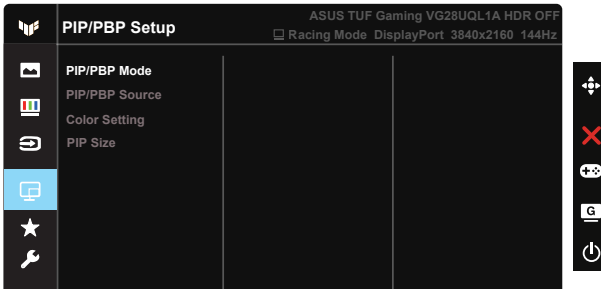

- Mode PBP/PIP( وضع صورة داخل صورة/صورة جانب صورة(: تحديد وضع PIP )صورة داخل صورة( أو PBP( صورة بجانب صورة( أو إيقاف تشغيله.
	- Source PBP/PIP( مصدر صورة داخل صورة/صورة جانب صورة(: تحديد مصدر دخل الفيديو من بين (2.1 v (-1HDMI و(2.1 v (-2HDMI و(2.0 v (-3HDMI و (2.0 v 2.0 وDisplayPort.
		- setting Color( إعداد األلوان(: ضبط إعداد األلوان.
	- Size PIP( حجم صورة داخل الصورة(: اضبط حجم PIP( صورة داخل صورة( على "Small( صغير(" أو "Middle( متوسط(" أو "Large( كبير("

#### **-5 MyFavorite**

يمكنك ضبط Shortcut( اختصار( وSetting Customized( اإلعداد المخصص( من هذه الوظيفة الرئيسية.

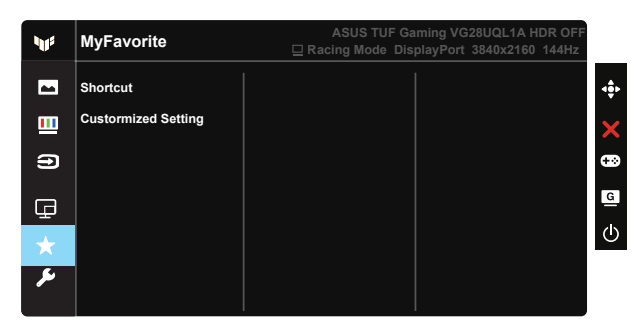

- Shortcut( اختصار(: يمكن للمستخدم االختيار من بين "GameVisual "و"Brightness " )السطوع( و"Contrast( "التباين( و"Setup PBP/PIP( "إعداد صورة داخل صورة/صورة بجانب صورة) و"Input Select" (تحديد الدخل) و"HDR" و"Blue Light Filter" (مرشح الضوء الأزرق) و".Color Temp" (درجة الحرارة اللونية) و"Volume" (مستوى الصوت) و"(MyFavorite-1 (Load (المفضلة 1- ) و"MyFavorite-2 (Load) (المفضلة-٢ (تحميل)) وتعيينه كمفتاح اختصار .
	- Setting Customized( اإلعداد المخصص(: يمكنك ضبط اإلعداد حسبما تفضل.

#### **-6 Setup System( إعداد النظام(**

يتيح ضبط تهيئة النظام.

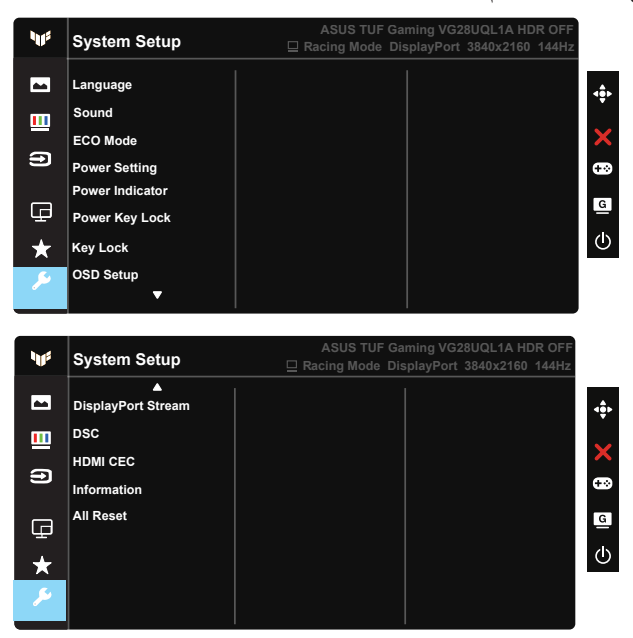

 Language( اللغة(: حدد لغة المعلومات المعروضة على الشاشة. وتتمثل الخيارات المتاحة فيما يلي: اإلنجليزية والفرنسية واأللمانية واإلسبانية واإليطالية والهولندية والروسية وبالبولندية والتشيكية والكرواتية والمجرية والرومانية والبرتغالية والتركية والصينية المبسطة والصينية التقليدية واليابانية والكورية والفارسية والتايلندية واإلندونيسية أوكرانيا .

- Sound( الصوت(: ضبط مستوى صوت الخرج أو كتم الصوت.
	- Mode ECO: تنشيط الوضع اإليكولوجي لتوفير الطاقة.
- Setting Power( إعداد الطاقة(): تحديد Mode Standard) الوضع القياسي أو Power Saving Mode (وضع توفير الطاقة).
	- Indicator Power( مؤشر الطاقة(: تشغيل / إيقاف مؤشر بيان حالة الطاقة.
- Lock Key Power( قفل مفتاح الطاقة(: يستخدم لتعطيل أو تنشيط مفتاح التشغيل.
- Lock Key( قفل المفتاح(: تعطيل جميع الوظائف الرئيسية. اضغط على زر ألسفل لمدة تتجاوز خمس ٍ لتنشيط وظيفة قفل المفتاح. ثوان
- Setup OSD( إعداد المعلومات المعروضة على الشاشة(: يضبط Timeout OSD( مهلة OSD) و CI/DDC و Transparency( شفافية( شاشة OSD.
	- Stream DisplayPort( تدفق DisplayPort): تبديل إصدار DP إلى 1.2 أو .1.4
		- DSC: تشغيل DSC أو إيقاف تشغيلها.
		- CEC HDMI: تشغيل CEC HDMI أو إيقاف تشغيلها.
			- Information( المعلومات(: تعرض معلومات الشاشة.
- Reset All( إعادة تعيين الكل(: تقوم بتحديد "Yes( نعم(" إلعادة جميع األوضاع إلى وضع إعدادات المصنع االفتراضية.

## **2-3 المواصفات**

<span id="page-23-0"></span>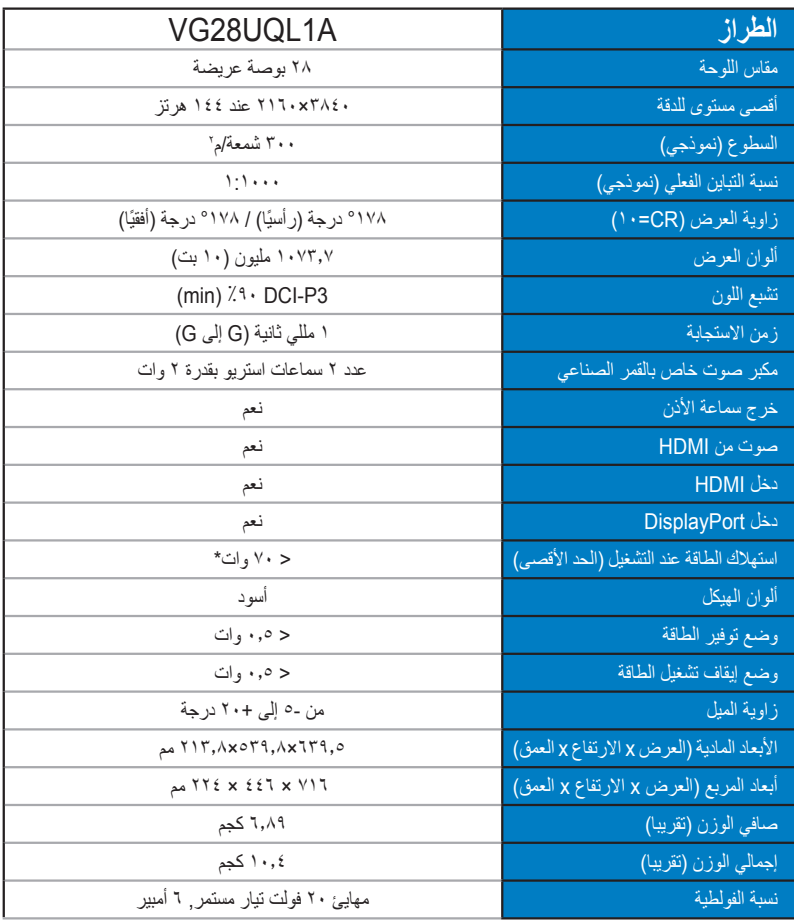

## **3-3 اكتشاف األخطاء وإصالحها )األسئلة الشائعة(**

<span id="page-24-0"></span>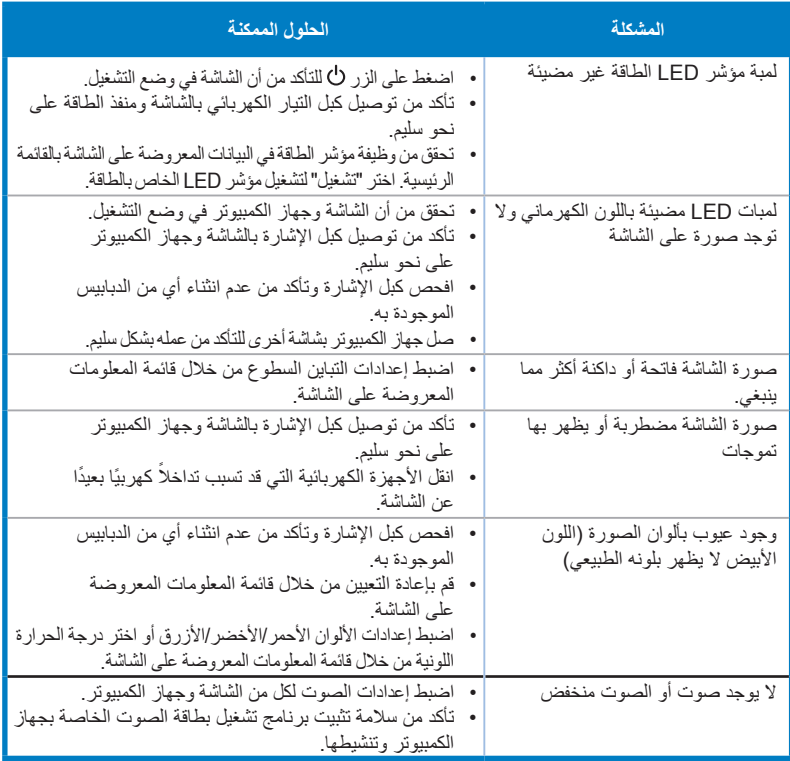

## **4-3 قائمة التوقيت المدعوم**

## **2.0HDMI**

<span id="page-25-0"></span>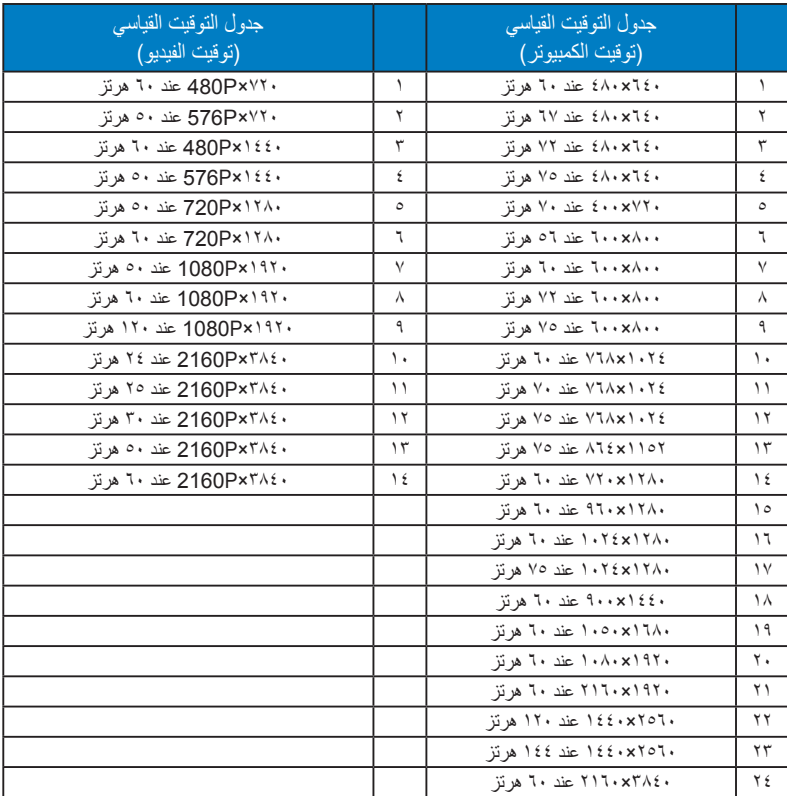

### **2.1HDMI**

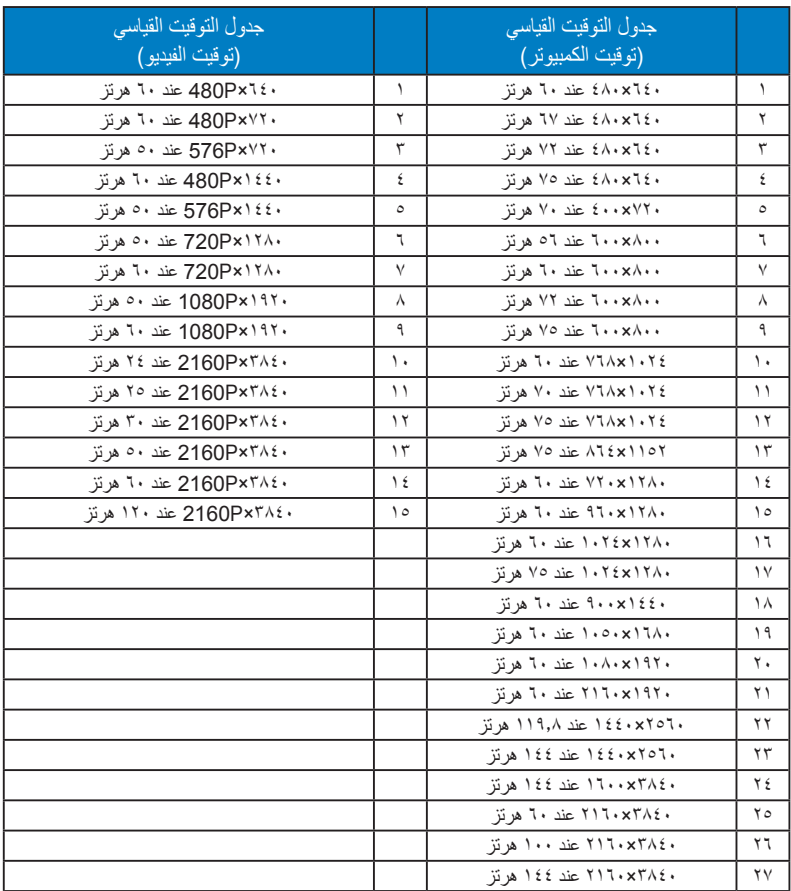

## **DP1.4 (HDR400)**

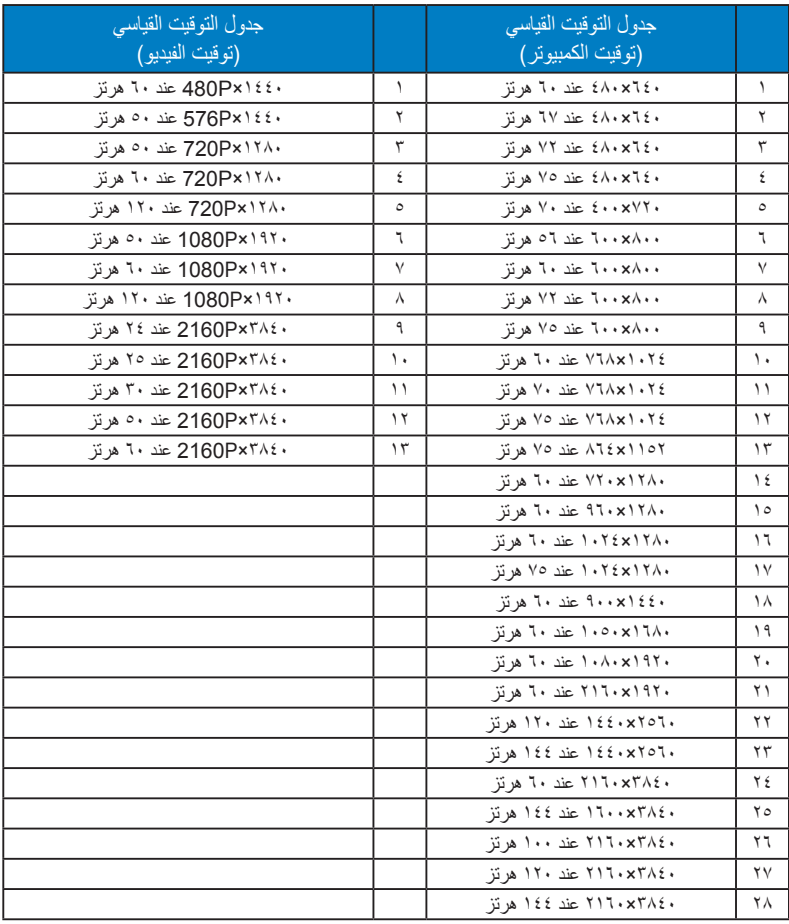

\* قد ال تكون األوضاع غير المدرجة في الجدول أعاله مدعومة. للحصول على أفضل مستوى للدقة، نوصي باختيار أحد األوضاع المدرجة في الجداول أعاله.